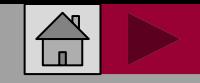

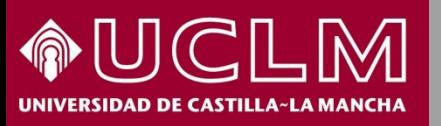

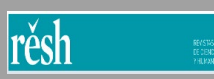

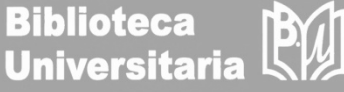

# Cómo se busca en RESH

(Revistas Españolas de Ciencias Sociales y Humanidades)

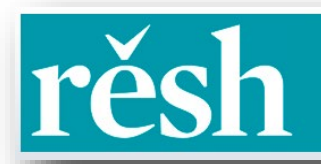

**STAS ESPAÑOLAS** DE CIENCIAS SOCIALES Y HUMANIDADES

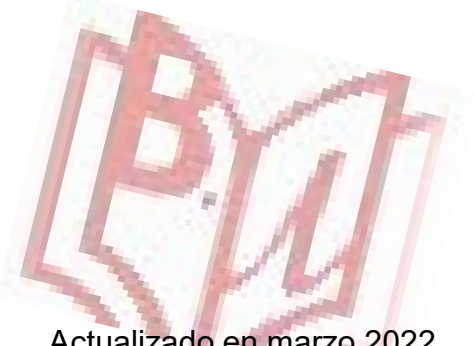

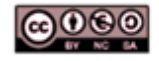

Material elaborado por la Biblioteca de la Universidad de Castilla-La Mancha y distribuido bajo Licencia Creative Commons Atribución-No comercial-Compartir igual 4.0 Internacional.

Actualizado en marzo 2022

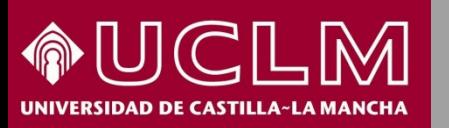

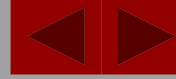

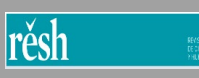

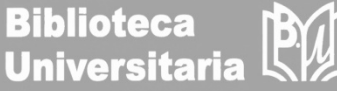

- **RESH** es un sistema de información que integra indicadores de calidad para las revistas científicas españolas de Ciencias Sociales y Humanidades.
- Está desarrollado por el Grupo de Investigación de Evaluación de Publicaciones Científicas (EPUC) del Centro de Ciencias Humanas y Sociales (CCHS) / Consejo Superior de Investigaciones Científicas y por el Grupo Evaluación de la Ciencia y de la Comunicación Científica (EC3) de la Universidad de Granada.
- Ofrece indicadores de calidad editorial, difusión, opinión de expertos e impacto.
- Proporcionan los datos de impacto obtenidos según la fórmula clásica del impact factor pero con una ventana de citación de tres años para las revistas de Ciencias Sociales y de cinco años para las revistas de Humanidades.
- $\triangleright$  Su última actualización es de 2013.
- [Acceso](http://epuc.cchs.csic.es/resh/) directo a RESH o a través de la página web de la Biblioteca, a través del epígrafe Investiga – Fuentes y recursos para la carrera [investigadora](https://biblioteca.uclm.es/Investiga/Apoyoinvestigacion/fuentesinformacion)

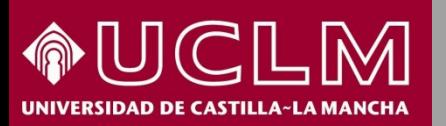

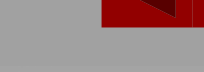

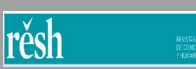

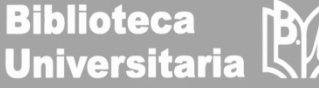

Desde la página principal de RESH se puede buscar:

- 1. Por título o ISSN de una revista.
- 2. Y también, por las revistas clasificadas en los cuatro bloques temáticos: Ciencias Sociales, Humanidades, Ciencias Jurídicas y Transversales.

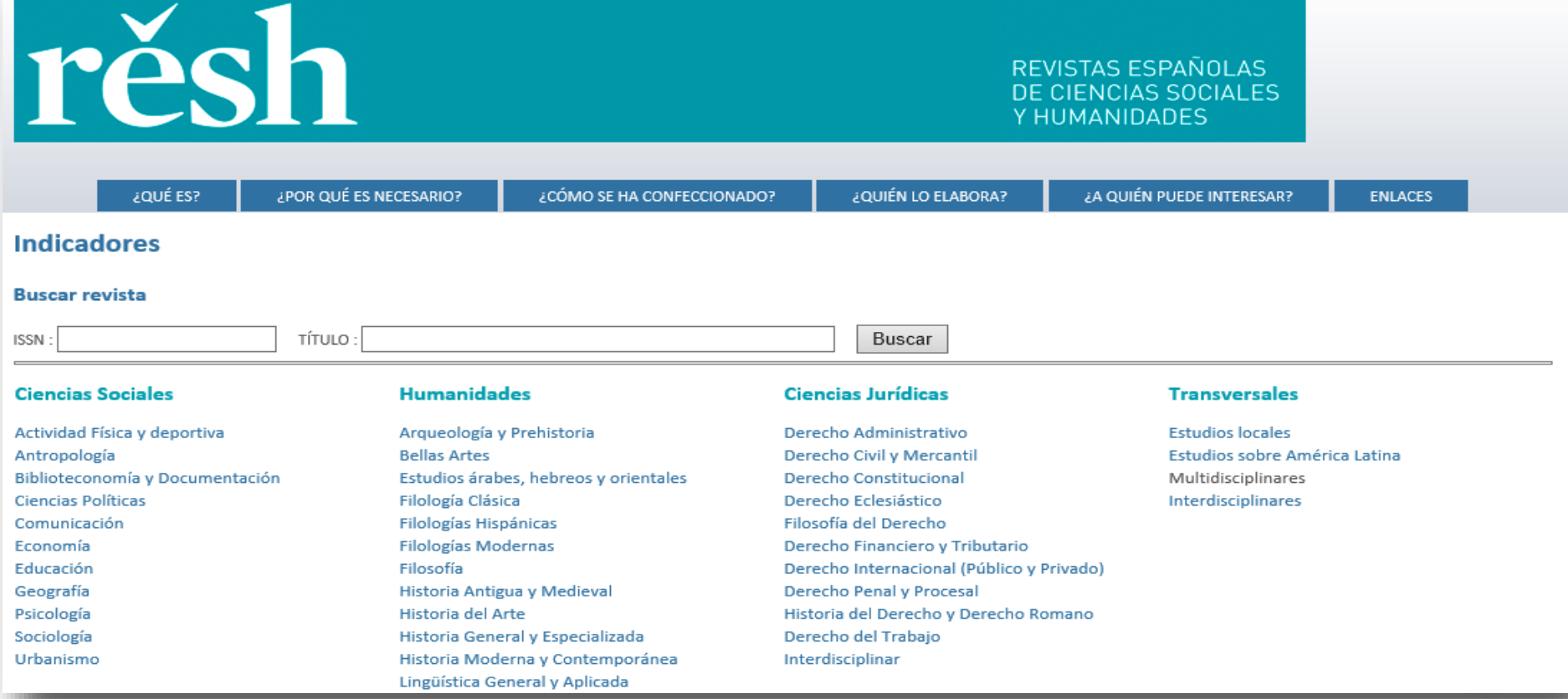

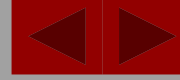

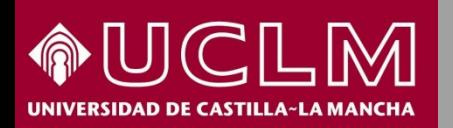

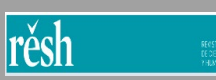

Buscar

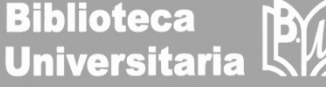

#### **Búsqueda por título o ISSN**

 $\times$ 

**Buscar revista** 

ISSN: 1135-6405

TÍTULO: CULTURA Y EDUCACION

Para buscar una revista se introduce el título, el ISSN, o ambos en las ventanas correspondientes de la página principal de RESH.

Se recupera una tabla que aporta la información sobre los criterios de calidad, difusión, opinión de expertos y factor de impacto de la publicación.

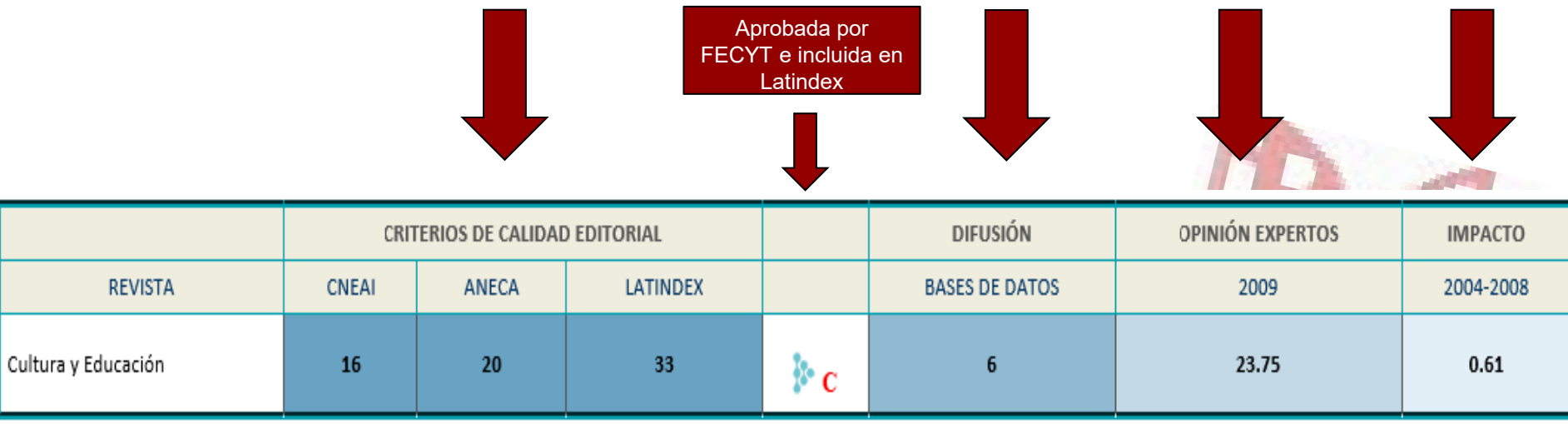

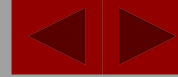

Critorias de solidad editorial

rěsh

**Biblioteca Universitaria** 

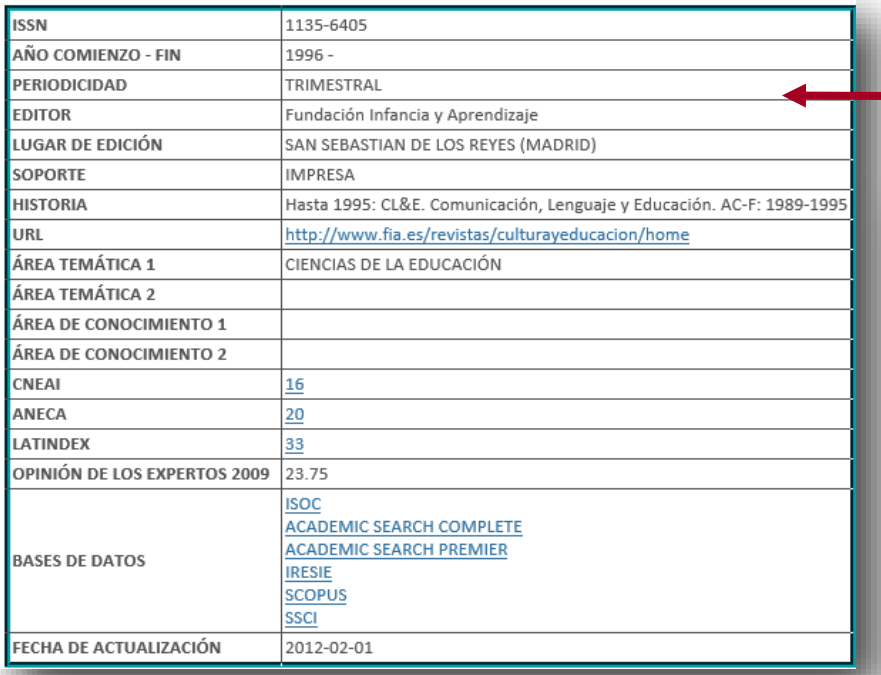

Se puede consultar una **ficha** con todos los datos de la publicación al clicar sobre el título de la revista.

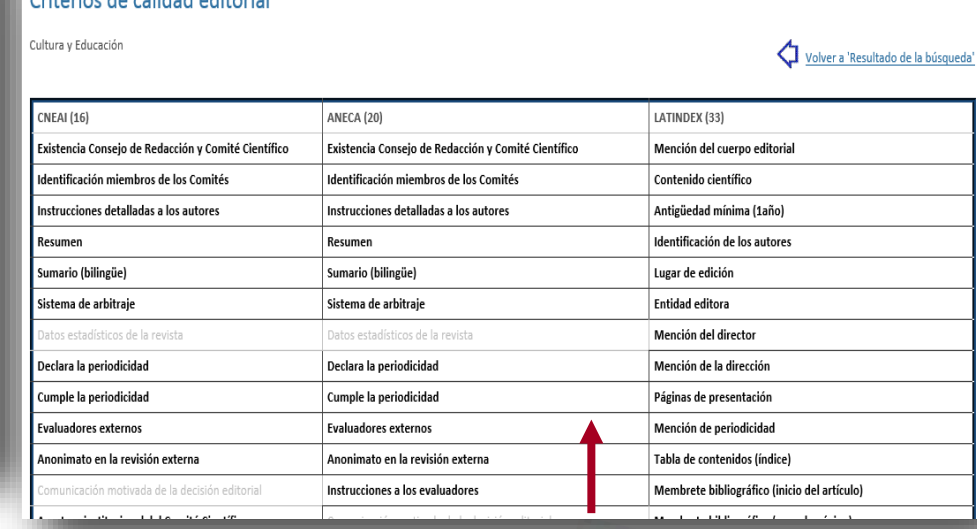

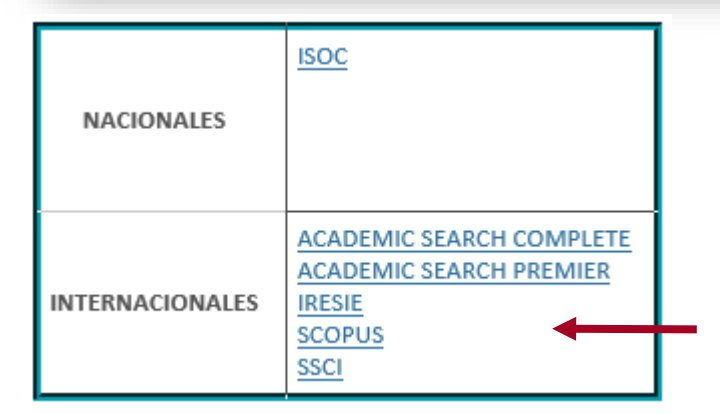

Y si se pincha sobre alguno de los **criterios de calidad editorial** se obtiene un desglose detallado de cuales son los que cumple para CNEAI, ANECA y Latindex.

Entrando en **difusión** nos da las bases de datos nacionales e internacionales donde está indexada.

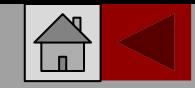

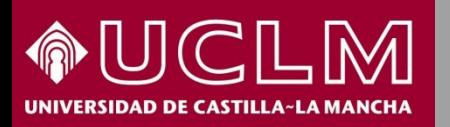

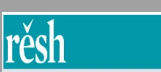

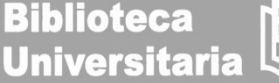

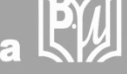

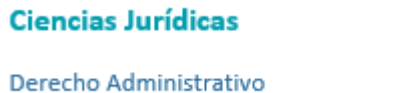

**Búsqueda por bloque temático** Desde la página principal de RESH queremos conocer cuáles son las revistas de Derecho Administrativo clasificadas en RESH dentro del bloque de Ciencias Jurídicas.

#### **Indicadores**

DERECHO ADMINISTRATIVO (Total revistas: 31)

Se recupera una tabla ordenada alfabéticamente por títulos que incluye los criterios de calidad editorial, difusión, opinión de expertos y factor de impacto de cada publicación.

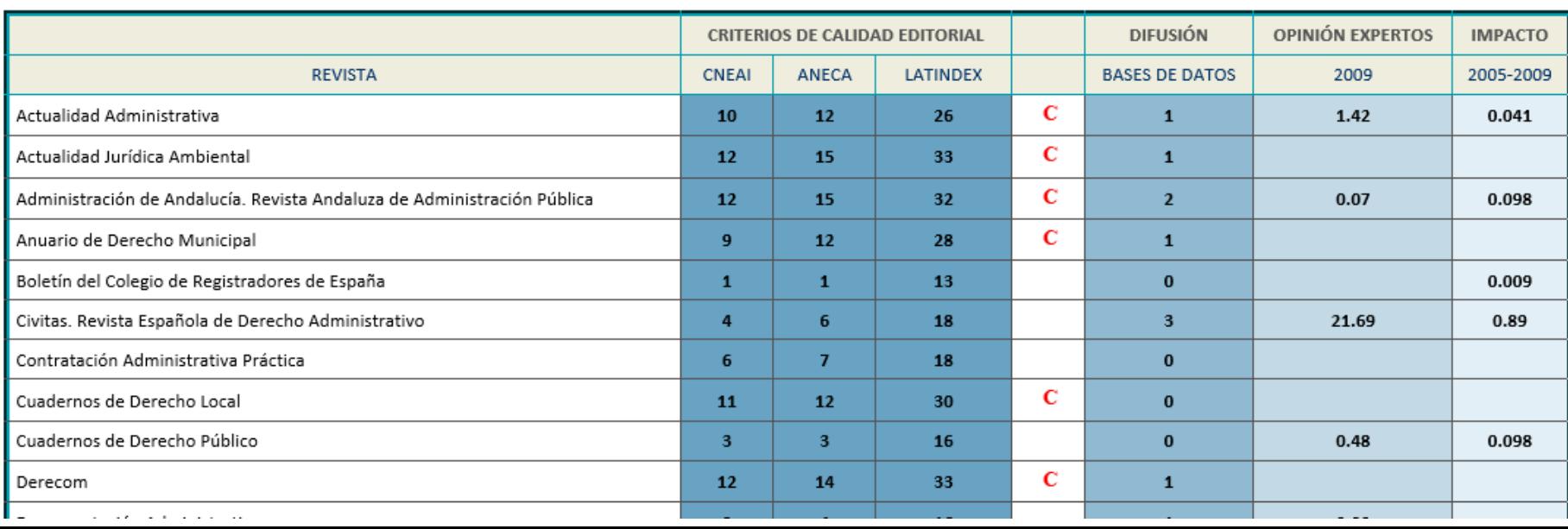